# A practical guide for

# "Essbase Backup and Recovery Part I"

## **Description:**

This document provides fundamentals for Essbase backup and recovery concept. Document also covers the steps to backup and recover the Essbase data and its associated artifacts. Few examples for Essbase database failure and recovery is also shown in the guide

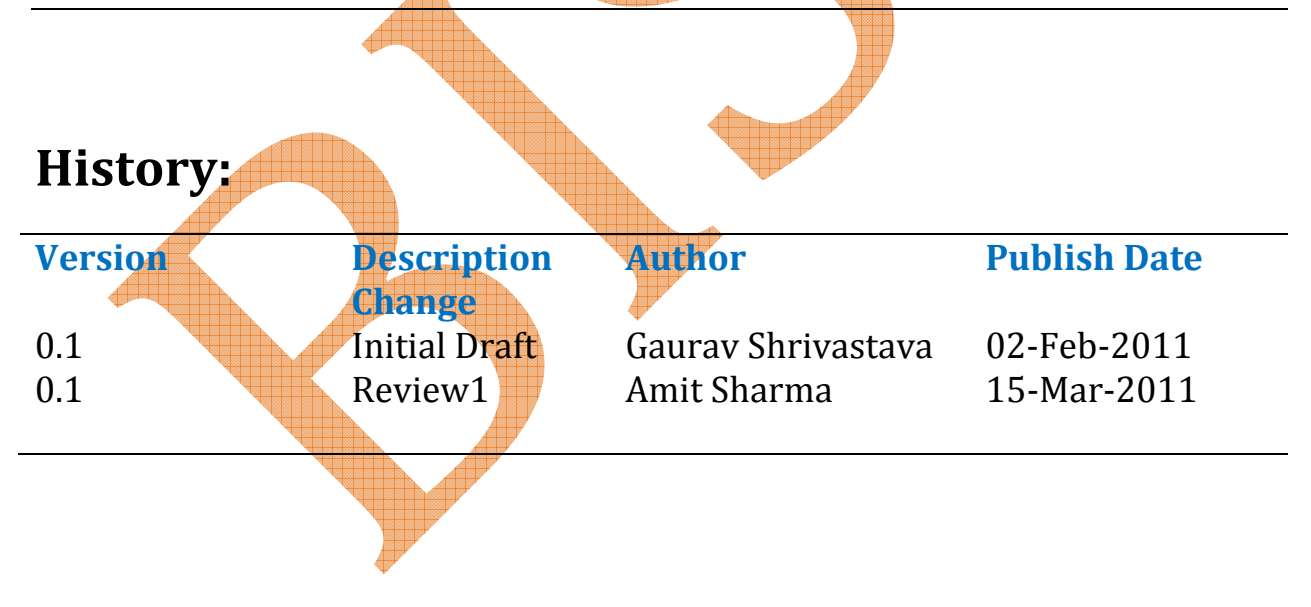

## **Table of Contents**

- 1. Fundamentals concept of Backup and recovery
	- a. Types of backup.
	- b. File system backup
- 2. Hot Backup
	- a. Summary of backup
	- b. Begin archive command
- 3. Steps For taking backup.
- 4. Backup and recovery examples.

**Backup & Recovery:** Back and recovery is one of the most important strategies one should define as an administration activity. Backing up Essbase database is important to prevent data loss and other objects from any kind of loss. You take backup of database and other Essbase artifacts so that you can safeguard your important data and objects.

We can restore the Essbase database to the point we took backup last time. For example the backup cycle is once in a week i.e every Sunday, so if the database fails on Tuesday we loss the data till Tuesday. The frequency of data backup depends on many scenarios. One of the new features that were introduced in the EPM 11.1.1.0 release is the ability to restore an Essbase database back to its original state after a database failure. Typically, restoring a database from a backup always restores the database back to the point in time when the backup was taken. In part-I of Essbase backup and recovery we are focused to basic backup and recovery strategies. Next release of this doc will talk about the Replay transaction feature.

### **Types of backup**

1) Hot Backup: - Perform backup while server is up and running mode. [Cover in this guide] 2) Cold Backup: - Perform backup while server is not in running mode.

### **File System Backup Types**

A complete file system backup includes an entire system directory. For example, backing up the Hyperion home directory, backs up all installed EPM system Products. You can also perform file system backup of these types and frequencies:

- 1. Post installation Directories created or modified if you reconfigure products
- 2. Daily incremental New directories or files or those modified those modified since the previous day
- 3. Weekly full- All files in the directories for which you perform daily incremental backups
- 4. As needed Data that is modified infrequently

### **Common Backup**

- 1. Preparing for Backup: Server required to be prepared for performing backup. Server should be in read only mode or it should be in idle mode.
- 2. Database Backup: First take backup of database files. You must take database backup in form of text file or other database form.
- 3. File System Backup: Secondary you should have backup of all supporting files. It is difficult to recover database without supporting files like outline files. Rule files or index file.

### **Steps for taking backup**

You should follow these steps for performing backup operation.

- 1) Server should be in Read-Only mode.
- 2) Perform backup operation.
- 3) Revert back server in to Read-Write mode.

## Hot Backup: -

When you take hot backup your server should be in Read-Only mode. Advantage of hot backup:-

- 1) No server down time
- 2) Analysis can be performed during backup

#### **Summary of Backup:**

1. Put the database in read-only mode by using the begin archive command.

2. Manually backup all the files listed in the archive file generated as part of the begin archive command.

3. Revert the database to the normal mode by using the end archive mode.

Basically the database begin archive command does the following

- 1. All the modified data which have not been committed so far onto the disk would be committed.
- 2. Puts the database in Readonly mode
- 3. Creates a file which will basically list down all the Essbase specific files that need to be backed up

Disadvantage of hot backup:-

1) Client can't modify value or insert data during backup

Caution: When you take backup of database, then your server should be in read only mode.

## Step#1 : Enter in to Essbase server through command mode.

ox F:\WINDOWS\system32\cmd.exe

Microsoft Windows [Version 5.2.3790]<br>(C) Copyright 1985-2003 Microsoft Corp.

F:\Documents and Settings\Administrator>essmsh -1 admin password\_

## Step#2 Put database into readonly mode.

F:\WINDOWS\system32\cmd.exe - essmsh -I admin password licrosoft Windows [Version 5.2.3790]<br>(C) Copyright 1985-2003 Microsoft <u>Corp.</u> F:\Documents and Settings\Administrator>essmsh -1 admin password Essbase MaxL Shell - Release 11.1.1 (ESB11.1.1.3.0B126)<br>Copyright (c) 2000, 2009, Oracle and/or its affiliates.<br>All rights reserved. Logging in user [admin].<br>Last login on Friday, February 04, 2011 12:05:23 PM.<br>Logged in to Essbase. – 1051035 –<br>– 1241001 – ŎĨČĪNĒŎ AXL> alter database Bisp.BispBD begin archive to file "c:\\BispBK"; OK/INFO - 1056023 - Database Bisp.BispBD altered.  $AXL$ 

Command for changing mode of database in read only mode. Maxl "alter database begin archive". Syntax  $\rightarrow$  alter database Bisp. BispBD begin archive to file "c:\\BispBK";  $\Box$ D $\Box$ 

#### One file creates in the given path " $C:\\Big(\Big)$  BispBK".

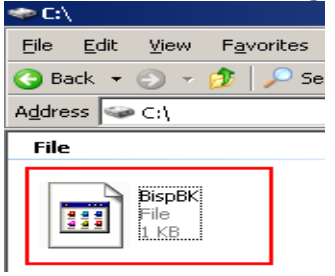

When you open this file into notepad, it will show you list of files to be backed up.

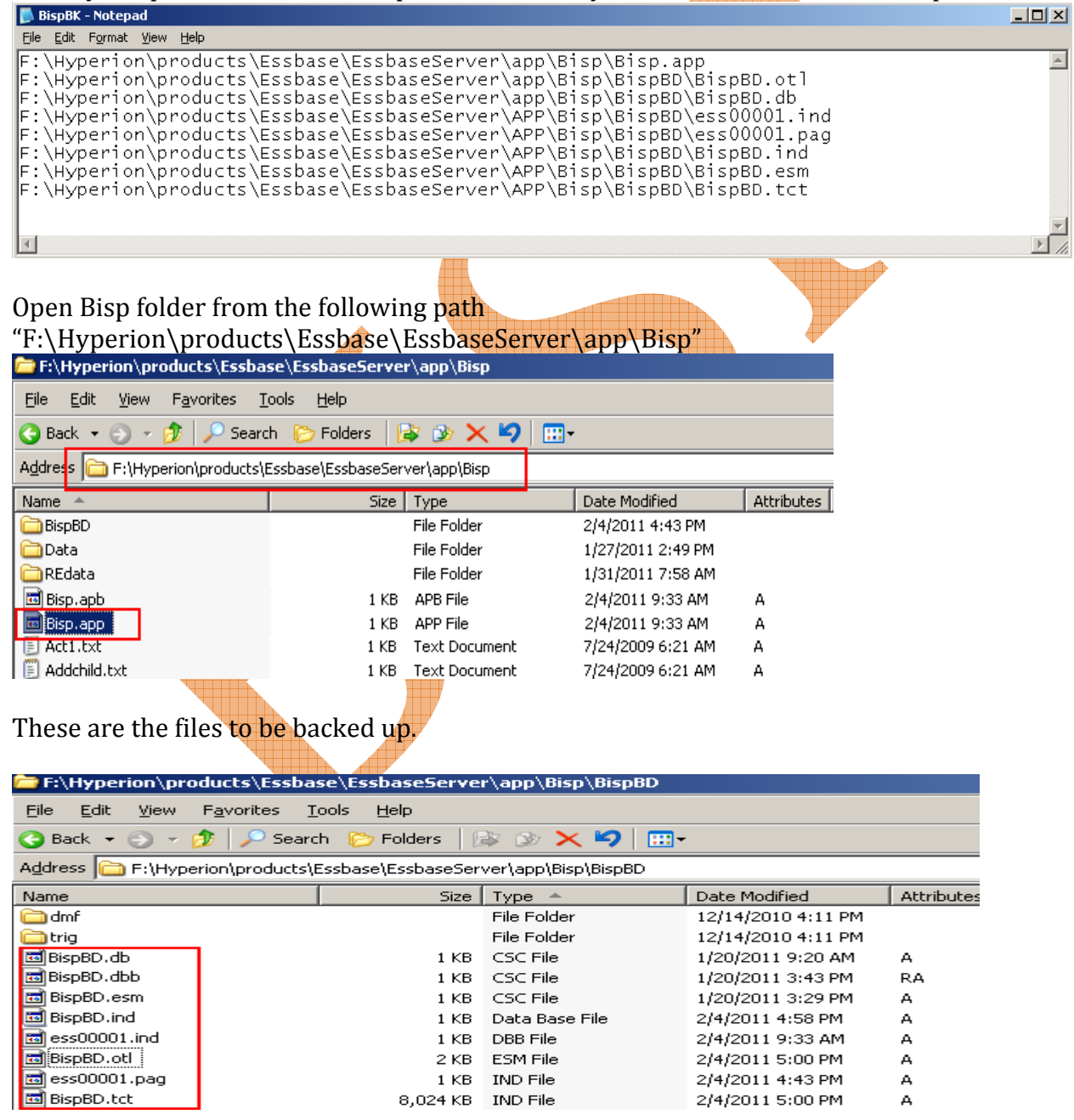

For checking that data base is read only mode try to connect to the database and upload using lock and send method. You can see database can't be updated from the client side.

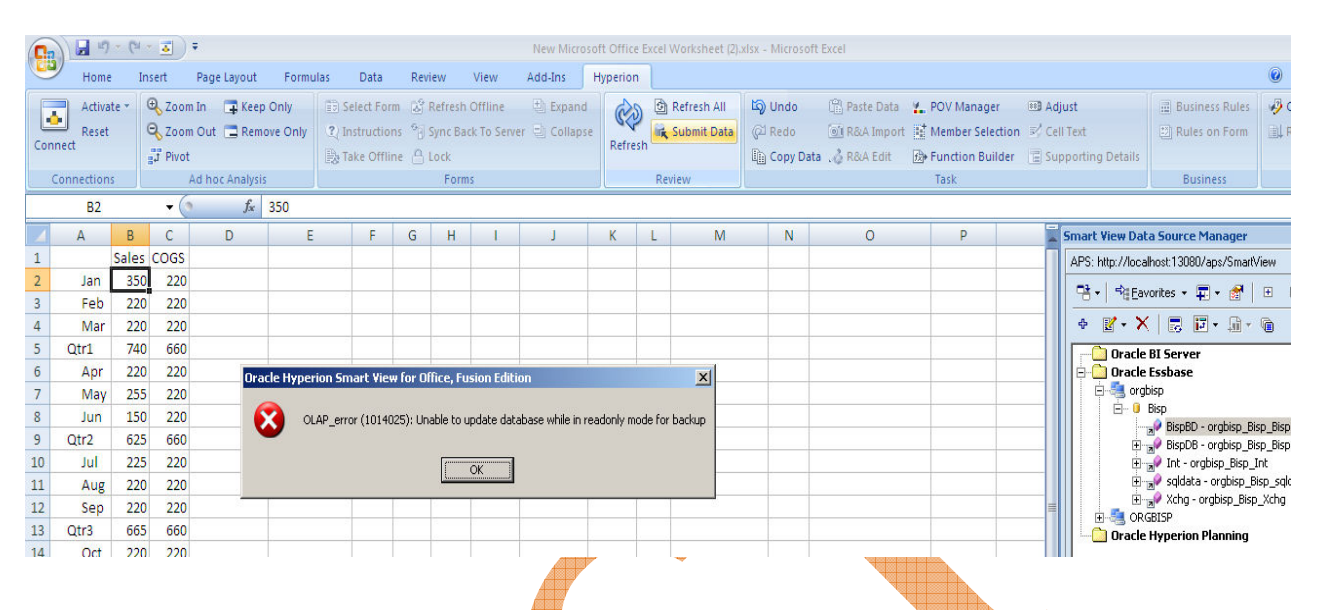

## **Important Backup files**

You have to take backup of fallowing files.

When performing a file system backup use the file system backup software of your choice.

- 1. essxxxxx.ind
- 2. essxxxxx.pag
- 3. databasename.eam
- 4. databasename.ind
- 5. databasename.otl
- $6. \times l$ ro

### Essbase files that you must manually backup

- 1. essbase.sec.
- 2. essbase.bak
- 3. essbase.cfg
- 4. databasename.app

#### Database artifact files

- $1.$  \*.otl
- 2.  $* csc$
- $3.$  \*.rul
- 4.  $*$ rep
- 5.  $*$ eqd
- $6.$  \*.sep

There are some more supporting file needs to be backed up. Copy all files and keep in a common folder. When any misshaping occurs you can recover from this folder. "BispBK" notepad shows necessary backup files but not complete backup files like "\*.csc","\*.rul","\*.mdx","\*.mxl","\*.rep" and other.

Copy all below files and keep in to another folder.

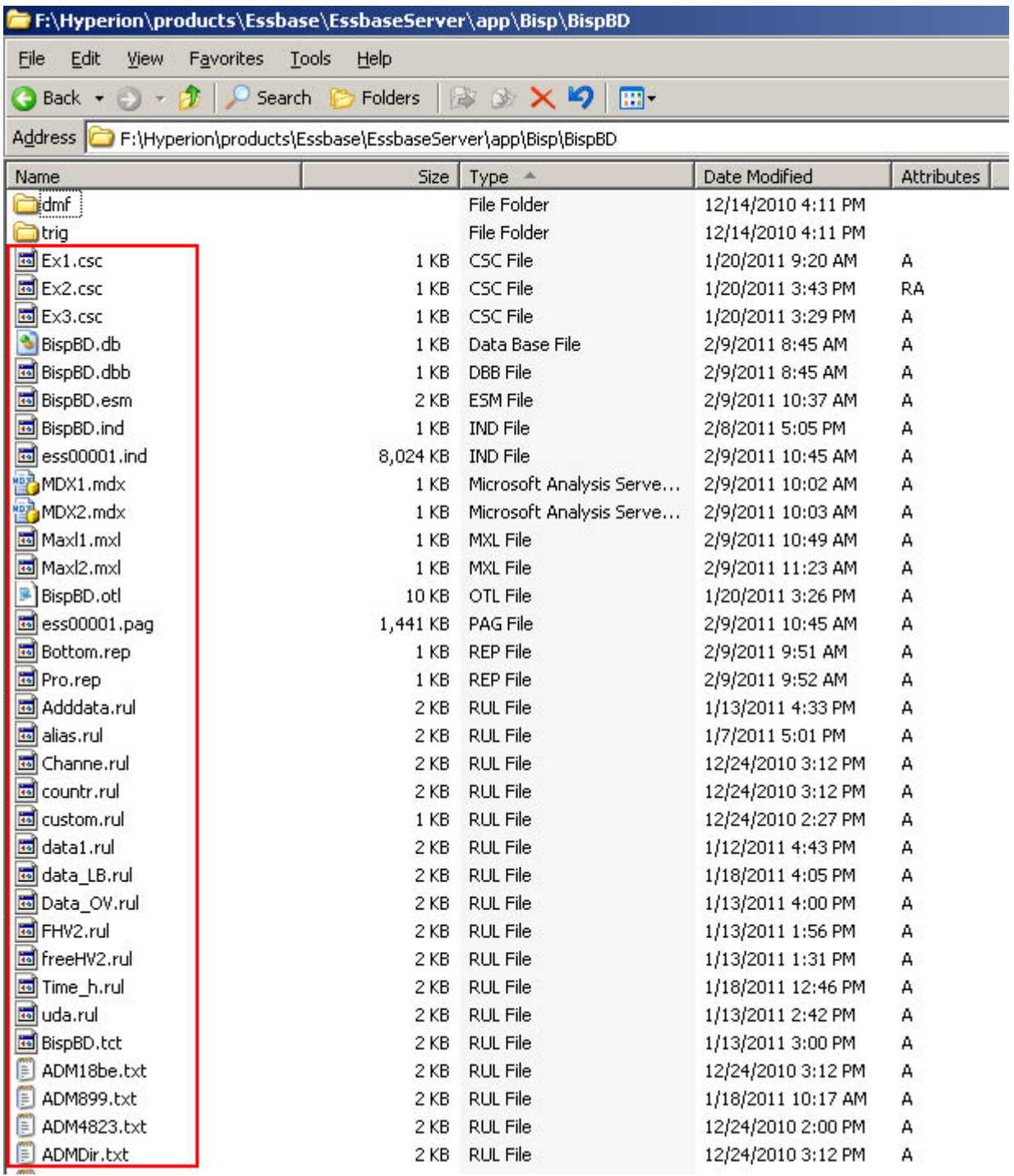

## **Backup folder: -**

Create one backup folder and keep all supporting files into it.

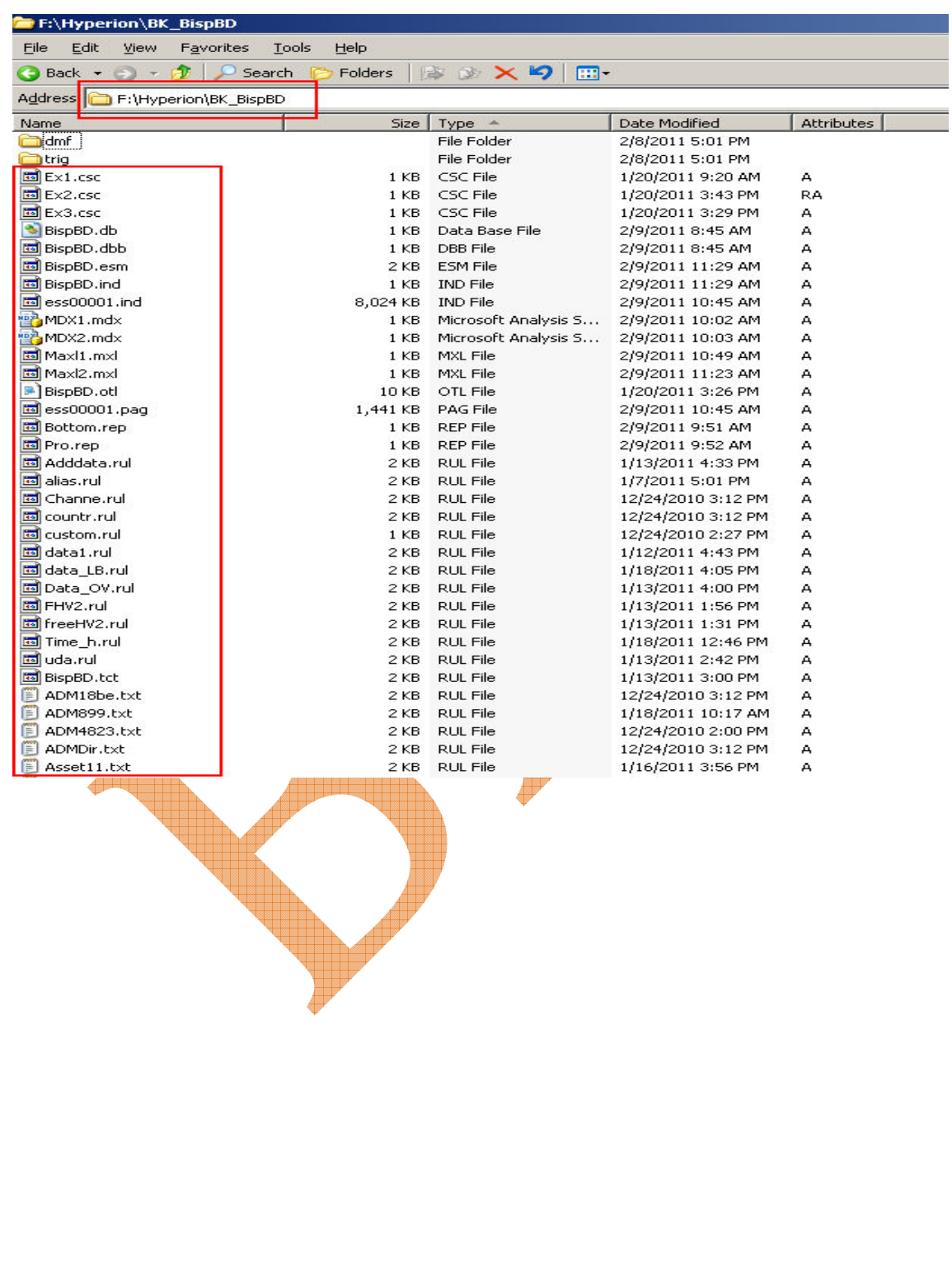

Step#3 Data Backup: Keep server in read only mode, when you take backup of database. Right click on database and "Export" database specify backup file path and export option.

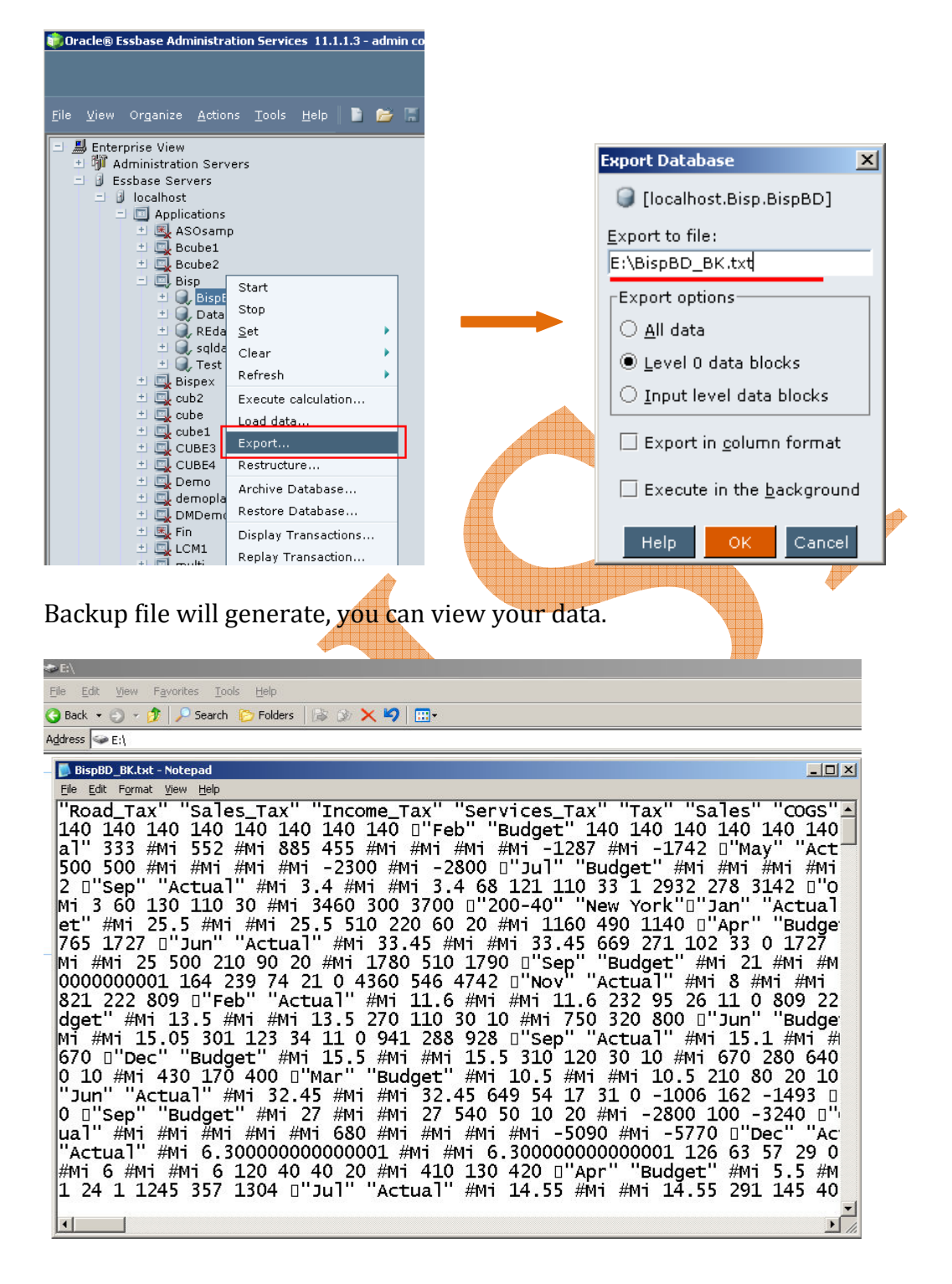

©Business Intelligence Solution Providers | Essbase Backup and Recovery

9

**Essbase Recovery:** To restore a database, replace the files on disk with the corresponding files from backup. The application should be stopped, unless you are restoring from an export file. In that case, ensure the application is not accepting client connections.

Restoring Corrupted Databases: If there is a problem with any one of these essential database files, the entire database becomes corrupted and Essbase server cannot start the database.

- 1) essn.pag
- 2) essn.ind
- 3) databasename.esm
- 4) databasename.tct
- 5) databasename.ind

#### Step#4 Back Server to the normal mode

Once backup done, you can change Essbase server mode into read write mode. Command for changing read only mode to read write mode. Maxl "alter database end archive".

Syntax  $\rightarrow$  alter database Bisp.BispBD end archive;

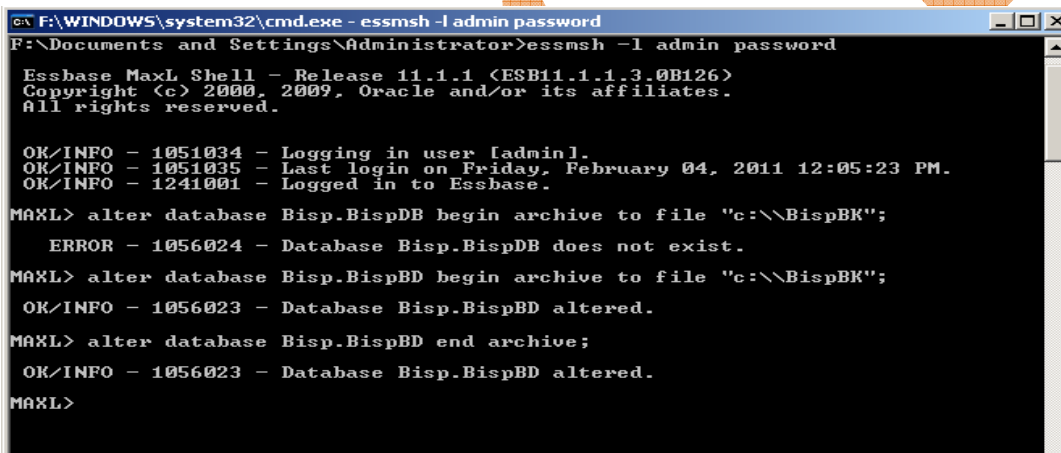

Now client can update data because now data base is in read write mode.

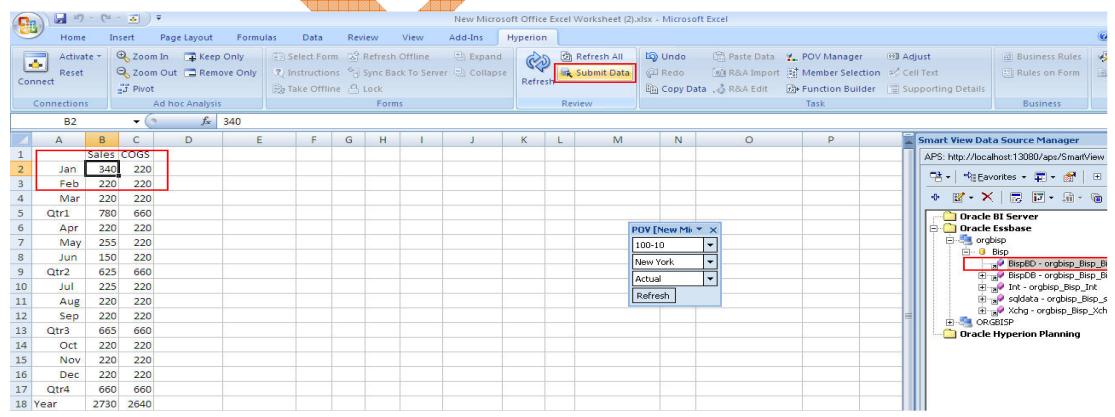

## **Backup Recovery Problem and solution**

## Below are some examples, shows kind of Essbase artifact lost and recovery.

**Example 1:-** I'm intentionally removing the outline file and try to open the cube

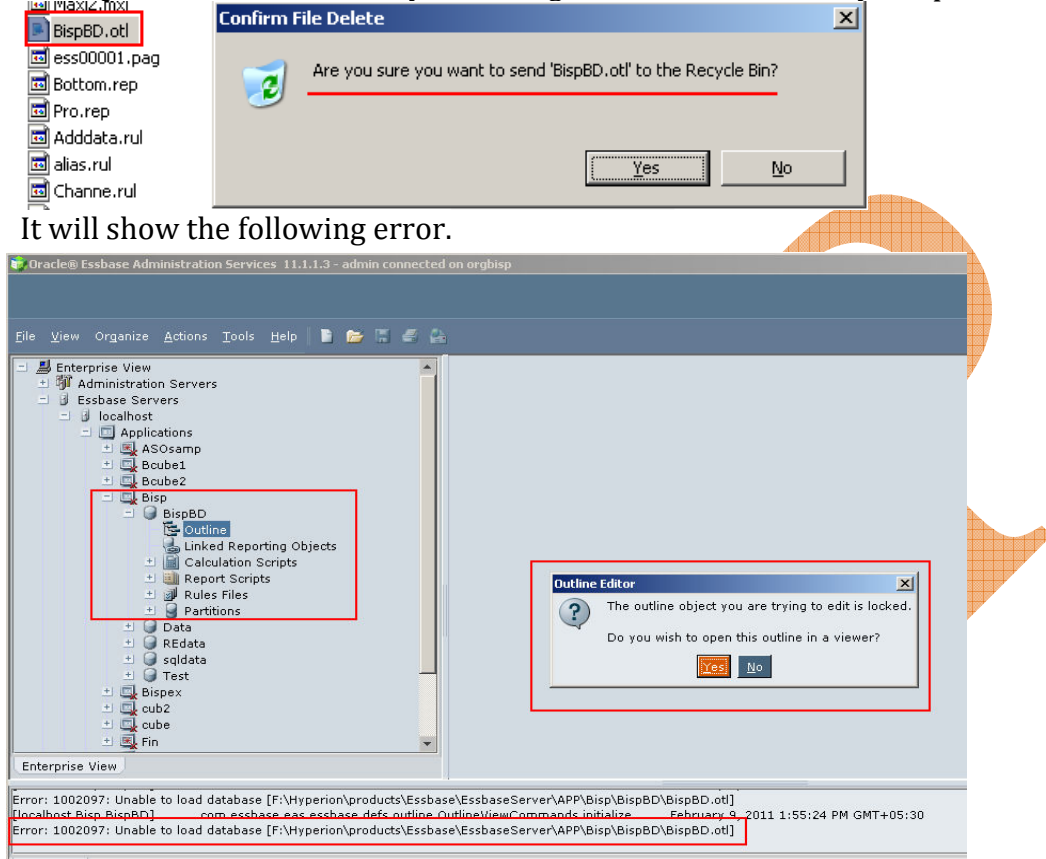

Messages

**Solution:** For recovery outline file, copy outline file from backup folder and paste in to database folder.

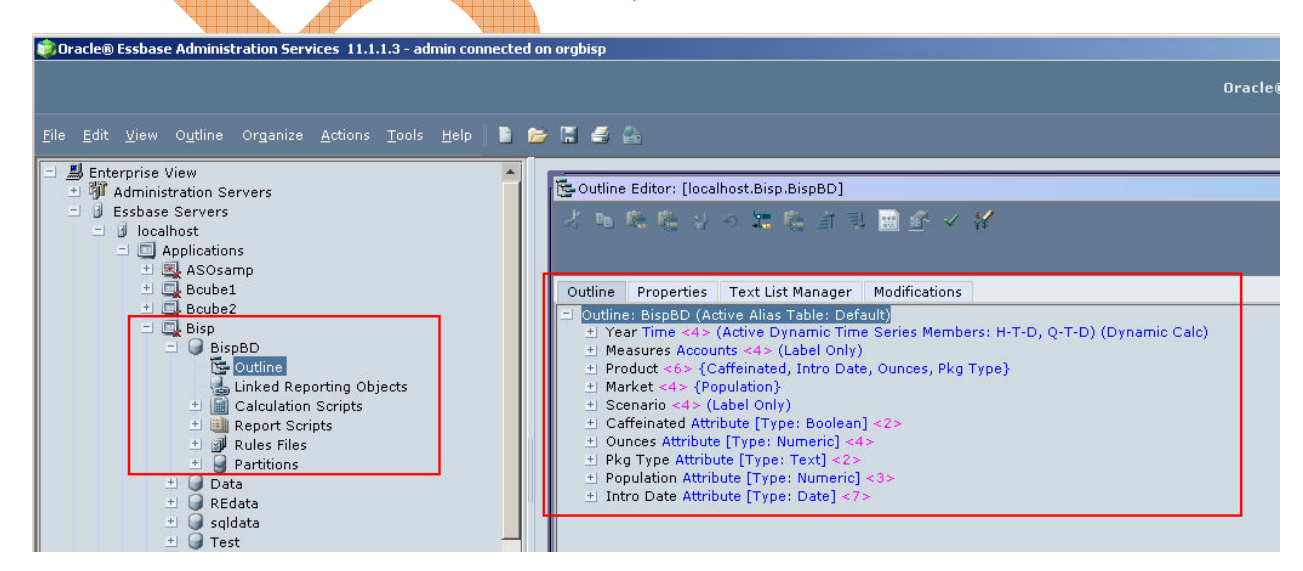

**Example2:-** If "database.esm" file gets corrupted, the application will not start again. I'm intentionally corrupting the file to demonstrate the same.

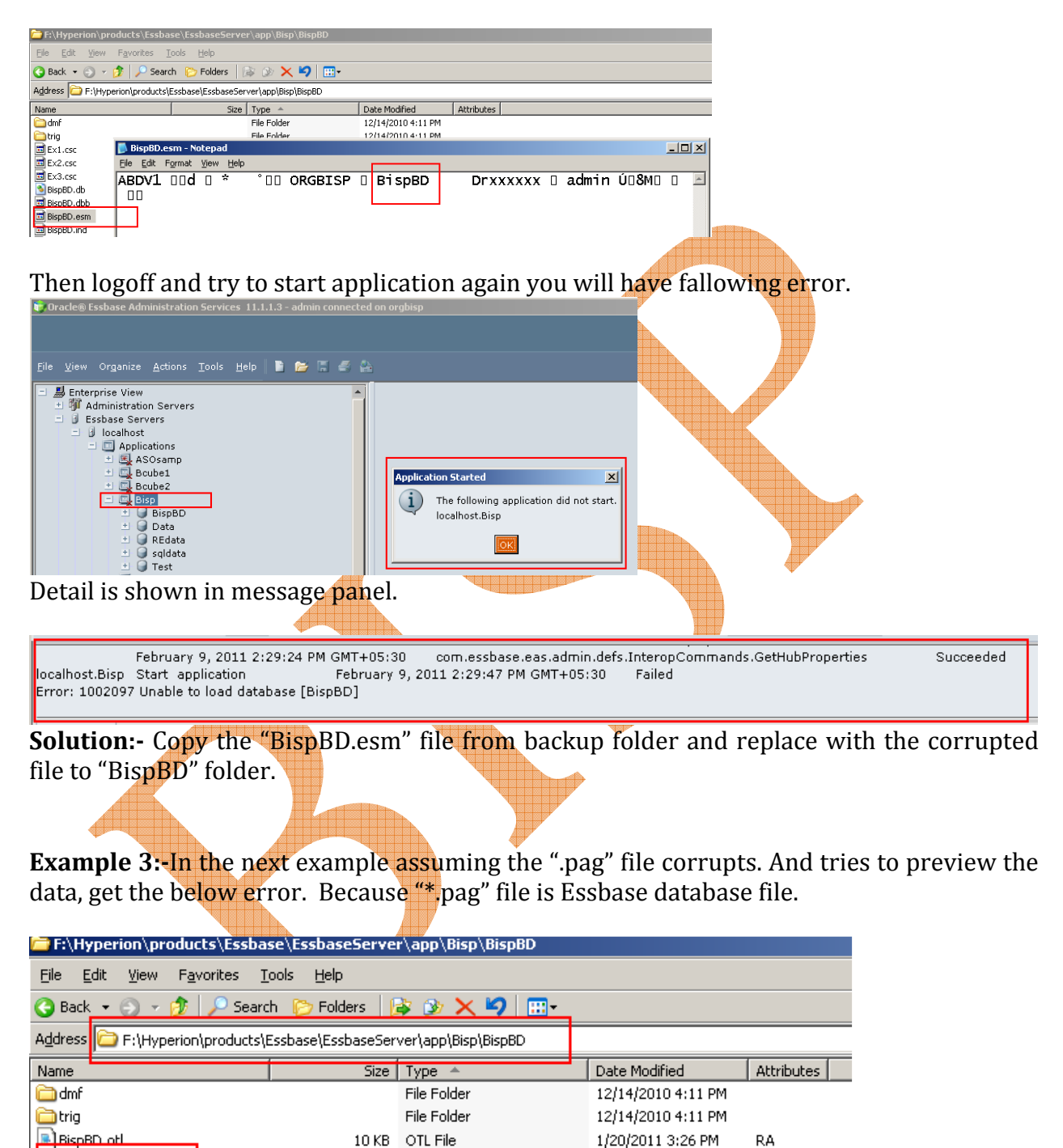

2/9/2011 2:18 PM

2/9/2011 9:51 AM

2/9/2011 9:52 AM

A

A

A

1,441 KB PAG File

1 KB REP File

1 KB REP File

ss00001.pag

**Bottom.rep** 

同 Pro.rep

You can open this file in to notepad and then corrupt it then try to open preview data. Bisp<br>- G BispB Start Stop  $\frac{Set}{2}$ Lir<br>Bi Ca Clear iiill Re " + Bell<br>" + Bell Pa<br>" + Bell Pa<br>" + Bell Paddat"<br>" + Bell Paddat"<br>" + Bell Paddat"<br>" + Bell Paddat" Refresh Execute calculation. Load data... Export... ess00001.pag - Notepad Restructure Edit Format View Archive Databace 000 ORGBISP 0 Bisp ABDVI 00d 0 \* Restore Database... Display Transactions... Replay Transaction...  $Copy...$ Rename... Delete Edit  $i$ ew Create sp.BispBD] User/group access Unable to loa February 9, 20; Expand all Collapse all Preview data Add to Essbase give you fallowing error. Cracle® Essbase Administration Services 11.1.1.3 - adr Edit View Outline Organize Actions Tools Help  $\|\bullet\|$  is in  $\in$  0 ■ Enterprise View<br>⇒ 『 Mil Administration Servers<br>⇒ 』 』 Issbase Servers<br>→ 』 Islocalhost Foutline Editor: [localhost.Bisp.BispBD] 加临济国画图》  $\mathcal{U}$ 一路 晚 Outline Properties Text List Manager Modifications<br>= Outline: BispBD (Active Alias Table: Default) unica: Bispisu (active aniax i abit: Detailul aniax Branchi)<br>Tear Time <4> (Active Dynamic Time Series Members: H-<br>Measures Accounts <4> (Label Only)<br>Product <6> {Caffeinated, Intro Date, Ounces, Pkg Type}<br>Market <4> < {P ies Members: H-T-D, Q-T-D) (Dynamic Calc ew data Ø Cannot open cube view. Essbase Error(1002097): Unable to load database [BispBD] **Solution:-** Your file is corrupted now copy "ess00001.pag" file from the backup folder and replace with the corrupted file. Then you will able to see preview of data. **C**, Oracle® Essbase Administration Services 11.1.1.3 - admin connected on orgbisp File View Organize Actions Tools Help **& Ca** & A d **A** Enterprise View Data Preview Grid [orgbisp:Bisp, BispBD] **± 哪 Administration Servers** J B Essbase Servers Cube View Properties + B localhost 6 H 3 3 6 2 5 3 1 6 喻用 d d orgbisp - 37 Applications B  $\overline{c}$ D  $\mathsf E$ A ADDemo  $+$ lo Scenario **Hill ASOsamp** Product 288.786859... East Measures Year 1  $\pm$   $\Box$  Boube1 Product Measures 362.409285... West Year 2  $\pm$   $\Box$  Bcube2 South Product 191.264800... Measures Year  $\vert$ 3  $\equiv$   $\Box$  Bisp 385.642451...  $\vert_4$ Central Product Measures Year Del BispBD<br>Coutline 5 6 Linked Reporting Objects 17 ± **■** Calculation Scripts 8 HE Report Scripts 9 Rules Files 10  $\overline{+}$  Partitions